# **一体机 MN1604 使用说明**

### **一、基础功能介绍**

Mini 一体机是我们 MN1408 一体机的 mini 版,标配单口短信端口及两 个扩展 USB 短信端口, 即最多可以满足三个端口同时发送和接收短信, 内置 LINUX 系统, 自带我们公司自主研发的 WEB 中间件, 体积小巧, 使用简单。

## **二、接口说明**

将 mini 一体机的端口朝向自己, 按从左到有的顺序依次为电源接口、网 线接口、USB 扩展接口、SIM 卡接口及天线接口

1、 电源接口采用 D 型 USB 接口, 输入电压为 5V, 可用电脑直接 供电;

2、 网线接口通过 RJ45 连接; USB 扩展接口有两路, 最多可以外接 两个金笛单口 USB 短信猫, 即可作为三口短信猫一体机使用;

3、 SIM 卡槽用来放置 SIM, SIM 的种类由 mini 一体机内短信模块 制式决定;

4、 天线接口用于连接外接天线

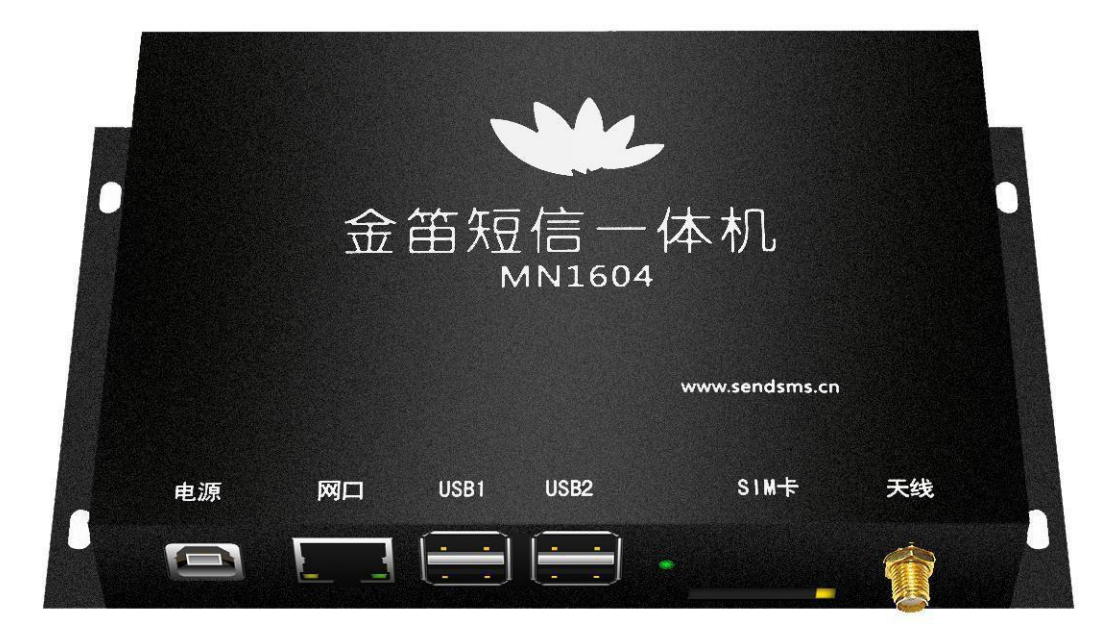

# **三、出厂前准备**

除了对设备进行必不可少的出厂前测试外还要修改 IP 地址,我们会根据 客户需求将其修改成客户提供的 IP 地址,客户也可以等收到产品以后自己进行 修改,具体修改方法我们在后面进行介绍。

## **四、硬件连接**

Mini 一体机的硬件连接很简单, 首先将 SIM 卡插好, 在 SIM 卡卡槽的 右侧有一个黄色的小圆点,用取卡器或其他硬物稍用力向里推,会从里面弹 出一个黑色卡托, 把 SIM 卡放到卡托里推回到卡槽就可以了, 然后把天线拧 到最右边的天线接口上, 再把网线连好, 最后把方口 USB 供电线插好, 在 等待 5S 左右的时间后, 网线指示灯闪烁, SIM 卡指示灯闪烁, 说明设备已 经正常启动,可以进行软件上的操做了。

## **五、软件操作说明**

mini 一体机出厂前默认 IP 地址为:192.168.0.167,首先把一台电脑 或笔记本的 IP 地址修改为 192.168.0.X, 使其与 mini 一体机保持同一号段, 用网线把一体机和电脑或笔记本直连,然后在电脑或笔记本上访问一体机 的 WEB 中间件(http://192.168.0.167:8090),接下来,就可以发短信。

### **六、修改 IP 地址**

在电脑上访问一体机的 WEB 中间(http://192.168.0.167:8090), 在中 间件的左侧菜单栏 里有一项"系统设置",点开进入后在下半部分可以看 到 IP 地址配置相关项, 修改完成点击保存设置就完成对 IP 地址的修改 了。修改完ip后,下次访问web中间件就要用修改后的ip访问,接下来就 可以发短信。